Please read the information on this screen, then click **Finish** to complete the **Network Setup Wizard**.

| Network Setup Wizard |                                                                                                    |  |  |  |
|----------------------|----------------------------------------------------------------------------------------------------|--|--|--|
|                      | Completing the Network Setup<br>Wizard                                                                 |  |  |  |
|                      | You have successfully set up this computer for home or small<br>office networking.                     |  |  |  |
| 田多                   | For help with home or small office networking, see the<br>following topics in Help and Support Center: |  |  |  |
|                      | Using the Shared Documents folder     Sharing files and folders                                        |  |  |  |
|                      | To see other computers on your network, click Start, and then<br>click My Network Places.              |  |  |  |
|                      |                                                                                                    |  |  |  |
|                      | To close this wizard, click Finish.                                                                    |  |  |  |
|                      | < <u>B</u> ack Finish Cancel                                                                           |  |  |  |

The new settings will take effect when you restart the computer. Click **Yes** to restart the computer.

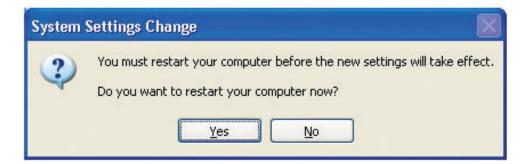

You have completed configuring this computer. Next, you will need to run the **Network Setup Disk** on all the other computers on your network. After running the **Network Setup Disk** on all your computers, your new wireless network will be ready to use. Please read the information on this screen, then click **Finish** to complete the **Network Setup Wizard**.

| Network Setup Wizard |                                                                                                    |  |  |  |
|----------------------|----------------------------------------------------------------------------------------------------|--|--|--|
|                      | Completing the Network Setup<br>Wizard                                                                 |  |  |  |
|                      | You have successfully set up this computer for home or small<br>office networking.                     |  |  |  |
| 山之                   | For help with home or small office networking, see the<br>following topics in Help and Support Center: |  |  |  |
|                      | <u>Using the Shared Documents folder</u> Sharing files and folders                                     |  |  |  |
|                      | To see other computers on your network, click Start, and then<br>click My Network Places.              |  |  |  |
|                      |                                                                                                    |  |  |  |
|                      | To close this wizard, click Finish.                                                                    |  |  |  |
|                      | < <u>B</u> ack Finish Cancel                                                                           |  |  |  |

The new settings will take effect when you restart the computer. Click **Yes** to restart the computer.

| System 9 | Settings Change                                                                                                    |
|----------|----------------------------------------------------------------------------------------------------|
| ?        | You must restart your computer before the new settings will take effect.<br>Do you want to restart your computer now?<br>Yes <u>No</u> |

You have completed configuring this computer. Next, you will need to run the **Network Setup Disk** on all the other computers on your network. After running the **Network Setup Disk** on all your computers, your new wireless network will be ready to use.

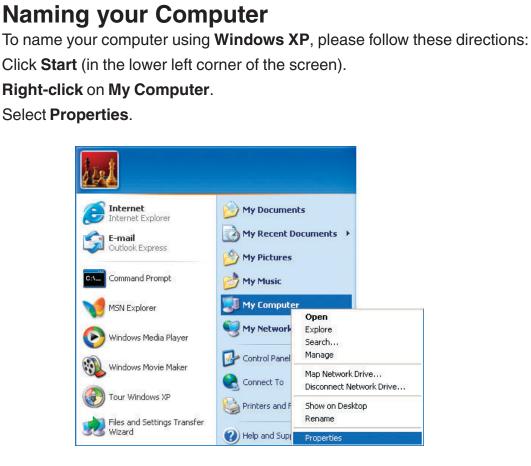

Select the Computer Name Tab in the System Properties window.

You may enter a **Computer Description** if you wish; this field is optional.

To rename the computer and join a domain, click **Change**.

| System Restore                                           |                               | Automatic Updates  |                      | Remote             |
|----------------------------------------------------------|-------------------------------|--------------------|----------------------|--------------------|
| General                                                  | Compu                         | uter Name Hardware |                      | Advanced           |
| on th<br>Computer <u>d</u> esc                           | ie network.<br>ription: [<br> |                    | ormation to identify |                    |
| full computer n                                          | ame: Off                      | lice               |                      |                    |
| Workgroup:                                               | Act                           | counting           |                      |                    |
| Γο use the Net<br>domain and cre<br>D.<br>Γο rename this | ate a local                   | user account, (    |                      | <u>N</u> etwork ID |

## Naming Your Computer

In this window, enter the **Computer name**.

Select **Workgroup** and enter the name of the **Workgroup**.

All computers on your network must have the same **Workgroup** name. Click **OK**.

| You ca | uter Name Cha<br>an change the nan<br>iter. Changes may | ne and the |      |
|--------|---------------------------------------------------------|------------|------|
| -      | uter name:                                              |            |      |
| Offic  | e                                                       |            | <br> |
| Offic  | mputer name:<br>:e<br>iber of                           |            | More |
|        | <u>D</u> omain:                                         |            |      |
| 0      |                                                         |            |      |
| ۲      | Workgroup:                                              |            |      |
|        | Accounting                                              |            |      |
|        |                                                         |            |      |
|        |                                                         | -          |      |

### Checking the IP Address in Windows XP

All wireless adapter-equipped computers in your network must be in the same IP address range (see **Getting Started** in this manual for a definition of IP address range.) To check on the IP address of an adapter, please do the following:

Right-click on the Local Area Connection icon in the task bar.

Click on Status.

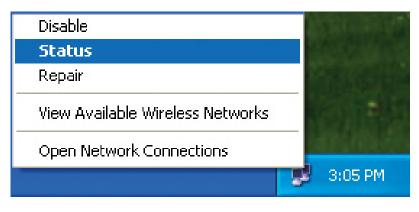

| Click the Suppor | rt tab.                     |                      |
|------------------|-----------------------------|----------------------|
|                  | ¥ Wireless Network Conr     | nection 7 Status 🛛 🔶 |
|                  | General Support             |                      |
|                  | Internet Protocol (TCP/IP)- |                      |
|                  | Address Type:               | Assigned by DHCP     |
|                  | IP Address:                 | 192.168.0.114        |
|                  | Subnet Mask:                | 255.255.255.0        |
|                  | Default Gateway:            | 192.168.0.1          |
|                  |                             | <u>D</u> etails      |
|                  | Regair                      |                      |
|                  |                             |                      |
|                  |                             |                      |
|                  |                             | <u>C</u> lose        |

### Assigning a Static IP Address in Windows XP/2000

Note: Many broadband routers will automatically assign IP addresses to the computers on the network, using DHCP (Dynamic Host Configuration Protocol) technology. If you are using a DHCP-capable router you will not need to assign static IP addresses.

If you are not using a DHCP capable router, or you need to assign a static IP address, please follow these instructions:

Go to Start.

Click on Control Panel.

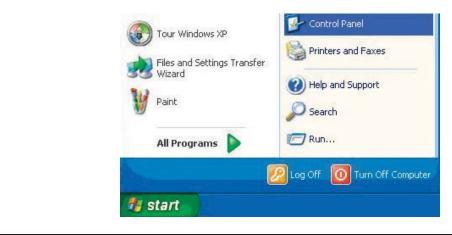

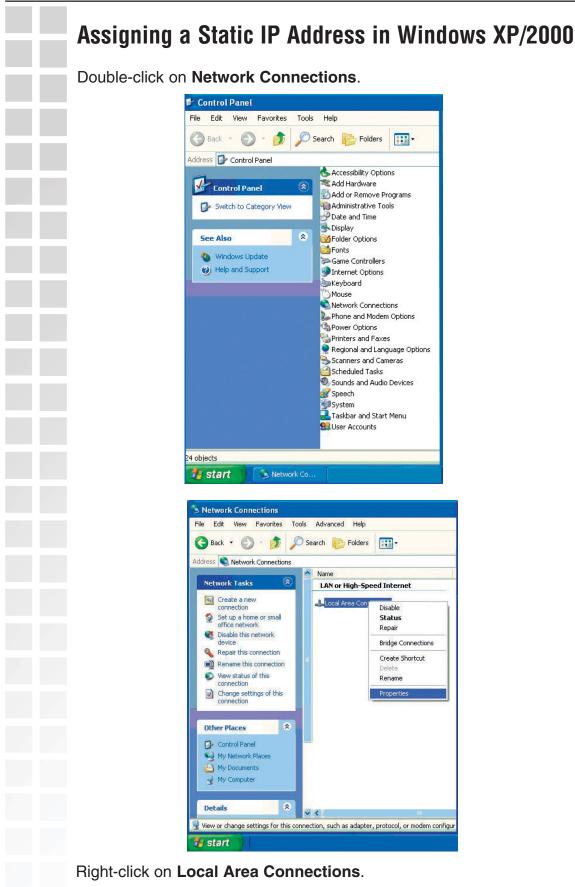

Click on **Properties**.

D-Link Systems, Inc.

### Assigning a Static IP Address in Windows XP/2000

Click on Internet Protocol (TCP/IP).

| onneo        | et using:                                                |
|--------------|----------------------------------------------------------|
|              | D-Link DWL-A650                                          |
|              | Configure                                                |
| hia aa       | nnection uses the following items:                       |
|              |                                                          |
|              | Client for Microsoft Networks                            |
|              | File and Printer Sharing for Microsoft Networks          |
| V .          | QoS Packet Scheduler                                     |
| 1            | Internet Protocol (TCP/IP)                               |
|              |                                                          |
| _            |                                                          |
|              | nstall Uninstall Properties                              |
| Desc         | ription                                                  |
|              | smission Control Protocol/Internet Protocol. The default |
|              | area network protocol that provides communication        |
|              | ss diverse interconnected networks.                      |
| wide         |                                                          |
| wide         |                                                          |
| wide<br>acro | w icon in notification area when connected               |
| wide<br>acro | w icon in notification area when connected               |

Input your **IP address and subnet mask.** (The IP addresses on your network must be within the same range. For example, if one computer has an IP address of 192.168.0.2, the other computers should have IP addresses that are sequential, like 192.168.0.3 and 192.168.0.4. The subnet mask must be the same for all the computers on the network.)

Input your DNS server addresses. (Note: If you are entering a DNS server, you must enter the IP address of the Default Gateway.)

The DNS server information will be supplied by your ISP (Internet Service Provider.)

|                                | d automatically if your network supports<br>eed to ask your network administrator for |
|--------------------------------|---------------------------------------------------------------------------------------|
| O Dbtain an IP address auton   | natically                                                                             |
| O Use the following IP address | 18:                                                                                   |
| IP address:                    | 192.168.0.2                                                                           |
| S <u>u</u> bnet mask:          | 255 . 255 . 255 . 0                                                                   |
| Default gateway:               |                                                                                       |
| O Obtain DNS server address    | automatically                                                                         |
| Use the following DNS served   | ver addresses:                                                                        |
| Preferred DNS server:          | a a a 1                                                                               |
| <u>A</u> lternate DNS server:  | 2 2 3                                                                                 |
|                                |                                                                                       |
|                                | Advanced                                                                              |

#### Click OK.

# Checking the Wireless Connection by <u>Pinging in Windows XP and 2000</u>

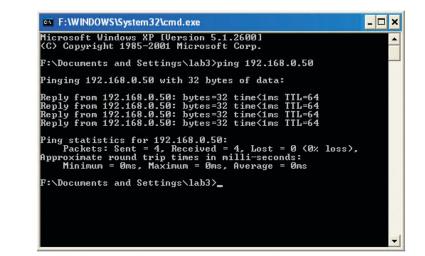

Go to **Start** > **Run** > type **cmd**. A window similar to this one will appear. Type **ping xxx.xxx.xxx**, where **xxx** is the **IP address** of the wireless router or access point. A good wireless connection will show four replies from the wireless router or access point, as shown.

# Troubleshooting

This chapter provides solutions to problems that can occur during the installation and operation of the DWL-AG132. Read the following descriptions if you are having problems. (The examples below are illustrated in Windows XP. If you have another operating system, these solutions will still apply although the appearance on your computer screen may differ.)

# 1. How do I check to see that the drivers for the DWL-AG132 are installed properly?

Go to Start > My Computer > Properties.

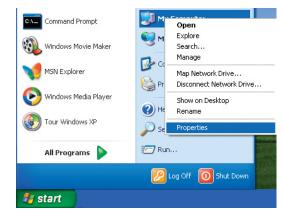

Select the Hardware Tab.

Click Device Manager.

| System    | Restore                                                                                   | Automa                                            | ic Updates                                                                    | Remote                             |
|-----------|-------------------------------------------------------------------------------------------|---------------------------------------------------|-------------------------------------------------------------------------------|------------------------------------|
| General   | Computer Name Hardware                                                                    |                                                   |                                                                               | Advance                            |
|           | ware Wizard<br>The Add Hard                                                               | ware Wizard he                                    | lps you install hardv                                                         | vare.                              |
|           |                                                                                           |                                                   |                                                                               |                                    |
|           |                                                                                           |                                                   | Add <u>H</u> ardwar                                                           | e Wizard                           |
| Device M  | anager                                                                                    |                                                   | Add <u>H</u> ardwar                                                           | e Wizard                           |
|           | The Device M                                                                              | Aer. Use the De                                   | Add <u>H</u> ardware<br>he hardware device<br>vice Manager to ch              | s installed                        |
|           | The Device M<br>on your comp                                                              | Ater. Use the De<br>ny device.                    | he hardware device                                                            | is installed<br>ange the           |
| (Hardware | The Device M<br>on your compo<br>properties of a<br>Driver (<br>Profiles<br>Hardware prof | uter. Use the De<br>ny device.<br><u>Si</u> gning | he hardware device<br>vice Manager to ch<br>Device Ma<br>ay for you to set up | is installed<br>lange the<br>nager |

D-Link Systems, Inc.

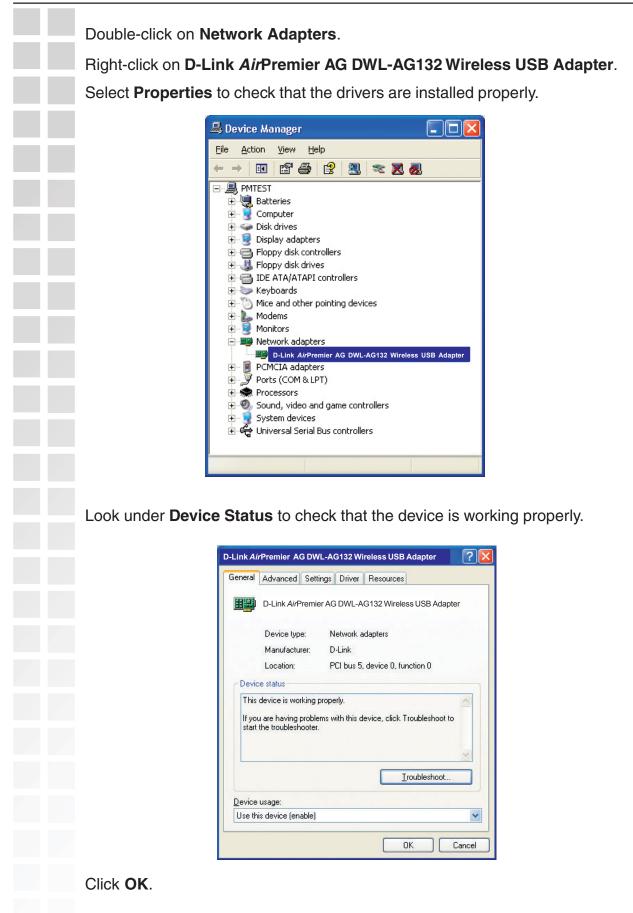

# 2. What variables may cause my wireless products to lose reception?

D-Link products let you access your network from virtually anywhere you want. However, the positioning of the products within your environment will affect the wireless range. Please refer to **Installation Considerations** in the **Wireless Basics** section of this manual for further information about the most advantageous placement of your D-Link wireless products.

## 3. Why does my wireless connection keep dropping?

If you are using 2.4GHz cordless phones, X-10 equipment or other home security systems, ceiling fans, and lights, your wireless connection will degrade dramatically or drop altogether. Try changing the channel on your router, access point and wireless adapter to a different channel to avoid interference.

Keep your product away (at least 3-6 feet) from electrical devices that generate RF noise, like microwaves, monitors, electric motors, etc.

### 4. Why can't I get a wireless connection?

If you have enabled encryption on the DWL-AG132, you must also enable encryption on all wireless devices in the network in order to establish a wireless connection.

The encryption settings are: 64-,128- and 152-bit. Make sure that the encryption bit level is the same on the router and the DWL-AG132.

Make sure that the SSID on the wireless router (if you have one in your network) and the DWL-AG132 are exactly the same. If they are not, wireless connection will not be established. The default SSID is **default**.

## **Technical Specifications**

| IEEE 802.11gIEEE 802.11bIEEE 802.11aBus TypeUSB 2.0IEEE 802.11aTemperatureOperating: 0°C to 40°C (32°F to 104°F)<br>Storing: -20°C to 75°C (4°F to 167°F)Humidity80% maximum, non-condensingAntenna TypeOmni-directionalModulation<br>TechnologyOrthogonal Frequency Division Multiplexing (OFDM)<br>Complimentary Code Keying (CCK)Security64-, 128-, 152-bit WEP<br>WPA - Wi-Fi Protected AccessData Rates54, 48, 36,24, 18, 11, 9, 6 5.5, 2, 1Mbps (with Automatic FallbackFrequency<br>Range2.4GHz to 2.462GHz<br>Indoors: Up to 328 feet (100 meters)Media Access<br>ControlCSMA/CA with ACK                                                                                                    | Standard           | USB 2.0 <sup>1</sup>         |                     |                             |
|----------------------------------------------------------------------------------------------------|--------------------|------------------------------|---------------------|-----------------------------|
| Temperature       Operating: 0°C to 40°C (32°F to 104°F)<br>Storing: -20°C to 75°C (4°F to 167°F)         Humidity       80% maximum, non-condensing         Antenna Type       Omni-directional         Modulation       Orthogonal Frequency Division Multiplexing (OFDM)<br>Complimentary Code Keying (CCK)         Security       64-, 128-, 152-bit WEP<br>WPA - Wi-Fi Protected Access         Data Rates       54, 48, 36,24, 18, 11, 9, 6 5.5, 2, 1Mbps (with Automatic Fallback         Frequency<br>Range       2.4GHz to 2.462GHz<br>Indoors: Up to 328 feet (100 meters)         Range <sup>2</sup> Outdoors: Up to 1,312 feet (400 meters)         Media Access       ODMA (24 - ii) 4 00 feet |                    | IEEE 802.11g                 | IEEE 802.11b        | IEEE 802.11a                |
| Storing: -20°C to 75°C (4°F to 167°F)         Humidity       80% maximum, non-condensing         Antenna Type       Omni-directional         Modulation       Orthogonal Frequency Division Multiplexing (OFDM)<br>Complimentary Code Keying (CCK)         Security       64-, 128-, 152-bit WEP<br>WPA - Wi-Fi Protected Access         Data Rates       54, 48, 36,24, 18, 11, 9, 6 5.5, 2, 1Mbps (with Automatic Fallback         Frequency<br>Range       2.4GHz to 2.462GHz         Indoors: Up to 328 feet (100 meters)         Range <sup>2</sup> Outdoors: Up to 1,312 feet (400 meters)         Media Access                                                                                       | Bus Type           | USB 2.0                      |                     |                             |
| Antenna Type       Omni-directional         Modulation       Orthogonal Frequency Division Multiplexing (OFDM)         Technology       Complimentary Code Keying (CCK)         Security       64-, 128-, 152-bit WEP         WPA - Wi-Fi Protected Access         Data Rates       54, 48, 36,24, 18, 11, 9, 6 5.5, 2, 1Mbps (with Automatic Fallback         Frequency         Range       2.4GHz to 2.462GHz         Indoors: Up to 328 feet (100 meters)         Range <sup>2</sup> Outdoors: Up to 1,312 feet (400 meters)         Media Access                                                                                                    | Temperature        |                              |                     | ·)                          |
| Modulation<br>Technology       Orthogonal Frequency Division Multiplexing (OFDM)<br>Complimentary Code Keying (CCK)         Security       64-, 128-, 152-bit WEP<br>WPA - Wi-Fi Protected Access         Data Rates       54, 48, 36,24, 18, 11, 9, 6 5.5, 2, 1Mbps (with Automatic Fallback         Frequency<br>Range       2.4GHz to 2.462GHz         Indoors: Up to 328 feet (100 meters)         Range <sup>2</sup> Outdoors: Up to 1,312 feet (400 meters)                                                                                                    | Humidity           | 80% maximum, non-condensing  |                     |                             |
| Technology       Complimentary Code Keying (CCK)         Security       64-, 128-, 152-bit WEP<br>WPA - Wi-Fi Protected Access         Data Rates       54, 48, 36,24, 18, 11, 9, 6 5.5, 2, 1Mbps (with Automatic Fallback         Frequency<br>Range       2.4GHz to 2.462GHz         Indoors: Up to 328 feet (100 meters)         Range <sup>2</sup> Outdoors: Up to 1,312 feet (400 meters)                                                                                                    | Antenna Type       | Omni-directional             |                     |                             |
| WPA - Wi-Fi Protected Access Data Rates 54, 48, 36,24, 18, 11, 9, 6 5.5, 2, 1Mbps (with Automatic Fallback Frequency Range 2.4GHz to 2.462GHz Indoors: Up to 328 feet (100 meters) Range <sup>2</sup> Outdoors: Up to 1,312 feet (400 meters) Media Access                                                                                                    |                    | •                            | •                   | lexing (OFDM)               |
| Frequency<br>Range       2.4GHz to 2.462GHz         Indoors: Up to 328 feet (100 meters)         Range <sup>2</sup> Outdoors: Up to 1,312 feet (400 meters)         Media Access       Outdoors: Up to 1,312 feet (400 meters)                                                                                                    | Security           |                              |                     |                             |
| Range       2.4GHz to 2.462GHz         Indoors: Up to 328 feet (100 meters)         Range <sup>2</sup> Outdoors: Up to 1,312 feet (400 meters)         Media Access         Outdoors: Up to 1,312 feet (400 meters)                                                                                                    | Data Rates         | 54, 48, 36,24, 18, 11        | , 9, 6 5.5, 2, 1Mbp | s (with Automatic Fallback) |
| Range <sup>2</sup> Outdoors: Up to 1,312 feet (400 meters)         Media Access       Operative Active                                                                                                    |                    | 2.4GHz to 2.462GHz           | 2                   |                             |
| Media Access                                                                                                    |                    | Indoors: Up to 328 fe        | et (100 meters)     |                             |
|                                                                                                    | Range <sup>2</sup> | Outdoors: Up to 1,31         | 2 feet (400 meters  | ;)                          |
|                                                                                                    |                    | CSMA/CA with ACK             | <u> </u>            |                             |
|                                                                                                    |                    |                              |                     |                             |
|                                                                                                    | 1 - Llsing a LISE  | 3.1.1 nort will adversely af | fect range          |                             |
| 1 - Using a USB 1.1 port will adversely affect range                                                                                                    | -                  | tal factors may adversely a  | -                   | range                       |

| Receiver<br>Sensitivity | 54Mbps OFDM<br>48Mbps OFDM<br>36Mbps OFDM<br>24Mbps OFDM<br>18Mbps OFDM<br>12Mbps OFDM<br>11Mbps OFDM<br>9Mbps OFDM<br>6Mbps OFDM<br>5.5Mbps CCK<br>2Mbps QPSK<br>1Mbps BPSK |                                                                                                    |
|-------------------------|----------------------------------------------------------------------------------------------------|----------------------------------------------------------------------------------------------------|
| Transmitter Output      |                                                                                                    |                                                                                                    |
| Power                   | $14Bm \pm 2dB$                                                                                                    |                                                                                                    |
| Physical<br>Dimensions  | L = $3.3$ inches<br>W = $2.1$ inches<br>H = $0.2$ inches                                                                                                    |                                                                                                    |
| Weight                  | 0.021 lb. (4.4g)                                                                                                    |                                                                                                    |
| Certifications          | FCC part 15b                                                                                                    |                                                                                                    |
| Warranty                | 1 year                                                                                                    |                                                                                                    |
|                         | Sensitivity<br>Transmitter Outpur<br>Power<br>Physical<br>Dimensions<br>Weight<br>Certifications                                                                             | Sensitivity48Mbps OFDM<br>36Mbps OFDM<br>24Mbps OFDM<br>18Mbps OFDM<br>12Mbps OFDM<br>11Mbps OFDM<br>9Mbps OFDM<br>6Mbps OFDM<br>5.5Mbps CCK<br>2Mbps QPSK<br>1Mbps BPSKTransmitter Output<br>PowerL = 3.3 inches<br>W = 2.1 inches<br>H = 0.2 inchesPhysical<br>DimensionsL = 3.3 inches<br>W = 2.1 inches<br>H = 0.2 inchesWeight0.021 lb. (4.4g)CertificationsFCC part 15b |

# **Contacting Technical Support**

You can find software updates and user documentation on the D-Link website.

D-Link provides free technical support for customers within the United States and within Canada for the duration of the warranty period on this product.

U.S. and Canadian customers can contact D-Link technical support through our web site, or by phone.

### Tech Support for customers within the United States:

*D-Link Technical Support over the Telephone:* (877) 453-5465 Monday through Friday 6:00am to 6:00pm. *D-Link Technical Support over the Internet:* http://support.dlink.com email:support@dlink.com

### Tech Support for customers within Canada:

*D-Link Technical Support over the Telephone:* (800) 361-5265 Monday to Friday 8:30am to 9:00pm EST *D-Link Technical Support over the Internet:* http://support.dlink.ca email:support@dlink.ca

When contacting technical support, please provide the following information:
 Serial number of the unit
 Model number or product name

## Warranty

Subject to the terms and conditions set forth herein, D-Link Systems, Inc. ("D-Link") provides this Limited warranty for its product only to the person or entity that originally purchased the product from:

D-Link or its authorized reseller or distributor and

• Products purchased and delivered within the fifty states of the United States, the District of Columbia, U.S. Possessions or Protectorates, U.S. Military Installations, addresses with an APO or FPO.

*Limited Warranty:* D-Link warrants that the hardware portion of the D-Link products described below will be free from material defects in workmanship and materials from the date of original retail purchase of the product, for the period set forth below applicable to the product type ("Warranty Period"), except as otherwise stated herein.

1-Year Limited Warranty for the Product(s) is defined as follows:

- Hardware (excluding power supplies and fans) One (1) Year
- Power Supplies and Fans One (1) Year
- Spare parts and spare kits Ninety (90) days

D-Link's sole obligation shall be to repair or replace the defective Hardware during the Warranty Period at no charge to the original owner or to refund at D-Link's sole discretion. Such repair or replacement will be rendered by D-Link at an Authorized D-Link Service Office. The replacement Hardware need not be new or have an identical make, model or part. D-Link may in its sole discretion replace the defective Hardware (or any part thereof) with any reconditioned product that D-Link reasonably determines is substantially equivalent (or superior) in all material respects to the defective Hardware. Repaired or replacement Hardware will be warranted for the remainder of the original Warranty Period from the date of original retail purchase. If a material defect is incapable of correction, or if D-Link determines in its sole discretion that it is not practical to repair or replace the defective Hardware, the price paid by the original purchaser for the defective Hardware will be refunded by D-Link upon return to D-Link of the defective Hardware. All Hardware (or part thereof) that is replaced by D-Link, or for which the purchase price is refunded, shall become the property of D-Link upon refund.

Limited Software Warranty: D-Link warrants that the software portion of the product ("Software") will substantially conform to D-Link's then current functional specifications for the Software, as set forth in the applicable documentation, from the date of original retail purchase of the Software for a period of ninety (90) days ("Warranty Period"), provided that the Software is properly installed on approved hardware and operated as contemplated in its documentation. D-Link further warrants that, during the Warranty Period, the magnetic media on which D-Link delivers the Software will be free of physical defects. D-Link's sole obligation shall be to replace the non-conforming Software (or defective media) with software that substantially conforms to D-Link's functional specifications for the Software or to refund at D-Link's sole discretion. Except as otherwise agreed by D-Link in writing, the replacement Software is provided only to the original licensee, and is subject to the terms and conditions of the license granted by D-Link for the Software. Software will be warranted for the remainder of the original Warranty Period from the date or original retail purchase. If a material non-conformance is incapable of correction, or if D-Link determines in its sole discretion that it is not practical to replace the non-conforming Software, the price paid by the original licensee for the non-conforming Software will be refunded by D-Link; provided that the non-conforming Software (and all copies thereof) is first returned to D-Link. The license granted respecting any Software for which a refund is given automatically terminates.

**Non-Applicability of Warranty:** The Limited Warranty provided hereunder for hardware and software of D-Link's products will not be applied to and does not cover any refurbished product and any product purchased through the inventory clearance or liquidation sale or other sales in which D-Link, the sellers, or the

liquidators expressly disclaim their warranty obligation pertaining to the product and in that case, the product is being sold "As-Is" without any warranty whatsoever including, without limitation, the Limited Warranty as described herein, notwithstanding anything stated herein to the contrary.

**Submitting A Claim**: The customer shall return the product to the original purchase point based on its return policy. In case the return policy period has expired and the product is within warranty, the customer shall submit a claim to D-Link as outlined below:

• The customer must submit with the product as part of the claim a written description of the Hardware defect or Software nonconformance in sufficient detail to allow D-Link to confirm the same.

• The original product owner must obtain a Return Material Authorization ("RMA") number from the Authorized D-Link Service Office and, if requested, provide written proof of purchase of the product (such as a copy of the dated purchase invoice for the product) before the warranty service is provided.

After an RMA number is issued, the defective product must be packaged securely in the original or other suitable shipping package to ensure that it will not be damaged in transit, and the RMA number must be prominently marked on the outside of the package. Do not include any manuals or accessories in the shipping package. D-Link will only replace the defective portion of the Product and will not ship back any accessories.

The customer is responsible for all in-bound shipping charges to D-Link. No Cash on Delivery ("COD") is allowed. Products sent COD will either be rejected by D-Link or become the property of D-Link. Products shall be fully insured by the customer. D-Link will not be held responsible for any packages that are lost in transit to D-Link. The repaired or replaced packages will be shipped to the customer via UPS Ground or any common carrier selected by D-Link, with shipping charges prepaid. Expedited shipping is available if shipping charges are prepaid by the customer and upon request.

Return Merchandise Ship-To Address

**USA:** 17595 Mt. Herrmann, Fountain Valley, CA 92708 **Canada:** 2180 Winston Park Drive, Oakville, ON, L6H 5W1 (Visit <u>http://www.dlink.ca</u> for detailed warranty information within Canada)

D-Link may reject or return any product that is not packaged and shipped in strict compliance with the foregoing requirements, or for which an RMA number is not visible from the outside of the package. The product owner agrees to pay D-Link's reasonable handling and return shipping charges for any product that is not packaged and shipped in accordance with the foregoing requirements, or that is determined by D-Link not to be defective or non-conforming.

*What Is Not Covered:* This limited warranty provided by D-Link does not cover: Products, if in D-Link's judgment, have been subjected to abuse, accident, alteration, modification, tampering, negligence, misuse, faulty installation, lack of reasonable care, repair or service in any way that is not contemplated in the documentation for the product, or if the model or serial number has been altered, tampered with, defaced or removed; Initial installation, installation and removal of the product for repair, and shipping costs; Operational adjustments covered in the operating manual for the product, and normal maintenance; Damage that occurs in shipment, due to act of God, failures due to power surge, and cosmetic damage; Any hardware, software, firmware or other products or services provided by anyone other than D-Link; Products that have been purchased from inventory clearance or liquidation sales or other sales in which D-Link, the sellers, or the liquidators expressly disclaim their warranty obligation pertaining to the product. Repair by anyone other than D-Link or an Authorized D-Link Service Office will void this Warranty.

**Disclaimer of Other Warranties:** EXCEPT FOR THE LIMITED WARRANTY SPECIFIED HEREIN, THE PRODUCT IS PROVIDED "AS-IS" WITHOUT ANY WARRANTY OF ANY KIND WHATSOEVER INCLUDING, WITHOUT LIMITATION, ANY WARRANTY OF MERCHANTABILITY, FITNESS FOR A PARTICULAR PURPOSE AND NON-INFRINGEMENT. IF ANY IMPLIED WARRANTY CANNOT BE DISCLAIMED IN ANY TERRITORY WHERE A PRODUCT IS SOLD, THE DURATION OF SUCH IMPLIED WARRANTY SHALL BE LIMITED TO NINETY (90) DAYS. EXCEPT AS EXPRESSLY COVERED UNDER

THE LIMITED WARRANTY PROVIDED HEREIN, THE ENTIRE RISK AS TO THE QUALITY, SELECTION AND PERFORMANCE OF THE PRODUCT IS WITH THE PURCHASER OF THE PRODUCT.

Limitation of Liability: TO THE MAXIMUM EXTENT PERMITTED BY LAW, D-LINK IS NOT LIABLE UNDER ANY CONTRACT, NEGLIGENCE, STRICT LIABILITY OR OTHER LEGAL OR EQUITABLE THEORY FOR ANY LOSS OF USE OF THE PRODUCT, INCONVENIENCE OR DAMAGES OF ANY CHARACTER, WHETHER DIRECT, SPECIAL, INCIDENTAL OR CONSEQUENTIAL (INCLUDING, BUT NOT LIMITED TO, DAMAGES FOR LOSS OF GOODWILL, LOSS OF REVENUE OR PROFIT, WORK STOPPAGE, COMPUTER FAILURE OR MALFUNCTION, FAILURE OF OTHER EQUIPMENT OR COMPUTER PROGRAMS TO WHICH D-LINK'S PRODUCT IS CONNECTED WITH, LOSS OF INFORMATION OR DATA CONTAINED IN, STORED ON, OR INTEGRATED WITH ANY PRODUCT RETURNED TO D-LINK FOR WARRANTY SERVICE) RESULTING FROM THE USE OF THE PRODUCT, RELATING TO WARRANTY SERVICE, OR ARISING OUT OF ANY BREACH OF THIS LIMITED WARRANTY, EVEN IF D-LINK HAS BEEN ADVISED OF THE POSSIBILITY OF SUCH DAMAGES. THE SOLE REMEDY FOR A BREACH OF THE FOREGOING LIMITED WARRANTY IS REPAIR, REPLACEMENT OR REFUND OF THE DEFECTIVE OR NON-CONFORMING PRODUCT. THE MAXIMUM LIABILITY OF D-LINK UNDER THIS WARRANTY IS LIMITED TO THE PURCHASE PRICE OF THE PRODUCT COVERED BY THE WARRANTY, THE FOREGOING EXPRESS WRITTEN WARRANTIES AND REMEDIES ARE EXCLUSIVE AND ARE IN LIEU OF ANY OTHER WARRANTIES OR REMEDIES, EXPRESS, IMPLIED OR STATUTORY.

**Governing Law**: This Limited Warranty shall be governed by the laws of the State of California. Some states do not allow exclusion or limitation of incidental or consequential damages, or limitations on how long an implied warranty lasts, so the foregoing limitations and exclusions may not apply. This limited warranty provides specific legal rights and the product owner may also have other rights which vary from state to state.

**Trademarks:** D-Link is a registered trademark of D-Link Systems, Inc. Other trademarks or registered trademarks are the property of their respective manufacturers or owners.

Copyright Statement: No part of this publication or documentation accompanying this Product may be reproduced in any form or by any means or used to make any derivative such as translation, transformation, or adaptation without permission from D-Link Corporation/D-Link Systems, Inc., as stipulated by the United States Copyright Act of 1976. Contents are subject to change without prior notice. Copyright<sup>®</sup> 2002 by D-Link Corporation/D-Link Systems, Inc. All rights reserved.

**CE Mark Warning:** This is a Class B product. In a domestic environment, this product may cause radio interference, in which case the user may be required to take adequate measures.

FCC Statement: This equipment has been tested and found to comply with the limits for a Class B digital device, pursuant to part 15 of the FCC Rules. These limits are designed to provide reasonable protection against harmful interference in a residential installation. This equipment generates, uses, and can radiate radio frequency energy and, if not installed and used in accordance with the instructions, may cause harmful interference to radio communication. However, there is no guarantee that interference will not occur in a particular installation. If this equipment does cause harmful interference to radio or television reception, which can be determined by turning the equipment off and on, the user is encouraged to try to correct the interference by one or more of the following measures:

- Reorient or relocate the receiving antenna.
- Increase the separation between the equipment and receiver.
- Connect the equipment into an outlet on a circuit different from that to which the receiver is connected.
- Consult the dealer or an experienced radio/TV technician for help.

#### Warranty

#### FCC Caution:

Any changes or modifications not expressly approved by the party responsible for compliance could void the user's authority to operate this equipment.

For operation within 5.15~5.25GHz frequency range, it is restricted to indoor environment, and the antenna of this device must be integral.

This device complies with Part 15 of the FCC Rules. Operation is subject to the following two conditions: (1) This device may not cause harmful interference, and (2) this device must accept any interference received, including interference that may cause undesired operation.

#### **IMPORTANT NOTE:**

#### FCC Radiation Exposure Statement:

This equipment complies with FCC radiation exposure limits set forth for an uncontrolled environment. This device complies with FCC RF Exposure limits set forth for an uncontrolled environment, under 47 CFR 2.1093 paragraph (d)(2).

This transmitter must not be co-located or operating in conjunction with any other antenna or transmitter. Highest SAR Value: 0.419 W/Kg

CH1~CH11 for 2.4GHz by specified firmware controlled in U.S.A.

# Registration

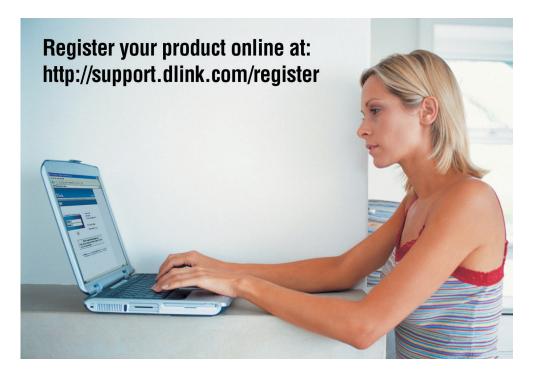

Product registration is entirely voluntary and failure to complete or return this form will not diminish your warranty rights.

120704